## **WaypointAutomatic**

39

LotharF MikroKopter.de

## Inhaltsverzeichnis

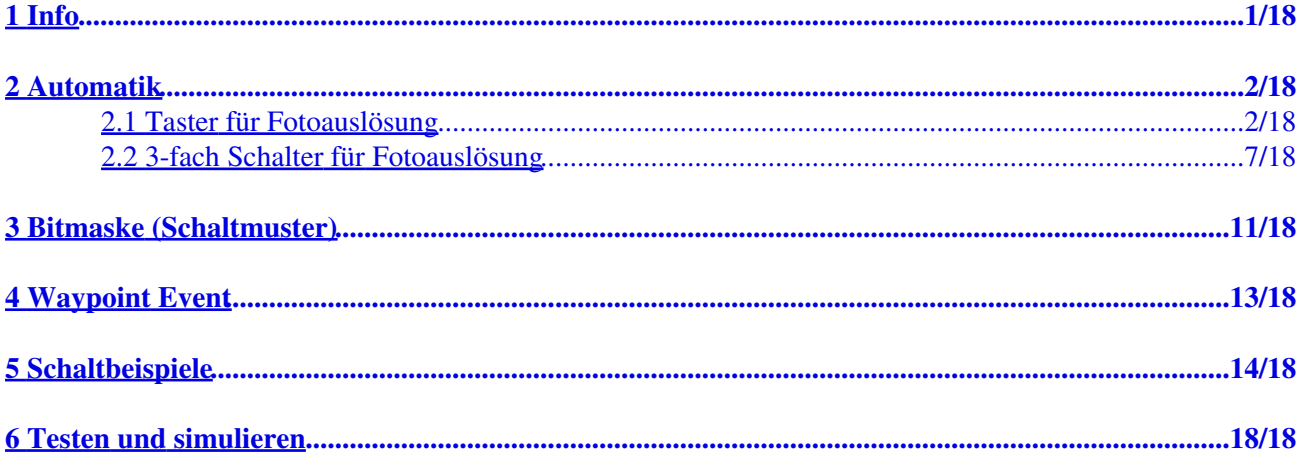

# <span id="page-2-0"></span>**1 Info**

Eine am MikroKopter mitgeführte Fotokamera, kann z.B. per Shuttercable, vom Boden aus über die Fernsteuerung per Taster oder 3-fach Schalter fernausgelöst werden.

## **Tip**

Eine Beschreibung, wie eine Kamera mit dem Shuttercable ausgelöst werden kann, findet man hier: **[ShutterCable](https://wiki.mikrokopter.de/ShutterCable)** 

Eine Beschreibung, wie eine Kamera mit der CamCtrl ausgelöst werden kann, findet man hier: [CamCtrl](https://wiki.mikrokopter.de/CamCtrl)

Ebenso kann die Fotokamera bei einem Wegpunkteflug automatisch ausgelöst werden. Hierfür sind nur wenige Einstellungen nötig.

Eingestellt werden müssen folgende 3 Sachen:

- Automatik
- Bitmaske (Schaltmuster)
- WP-Event

(Die folgenden Einstellungen gelten ab der SW Version 2.00)

# <span id="page-3-0"></span>**2 Automatik**

Damit eine Kamera über das Shuttercable oder die IR-Ctrl während des Wegpunktefluges automatisch ausgelöst werden kann, muss die Automatik hierfür aktiviert werden. Dies kann einfach über einen 3-fach Schalter am Sender realisiert werden. Wer einen Taster zum triggern der Kamera nutzt, kann dies aber auch einfach einstellen.

## <span id="page-3-1"></span>**2.1 Taster für Fotoauslösung**

Wird ein Taster für die Auslösung der Kamera genutzt, hat dieser zwei Stellungen =>

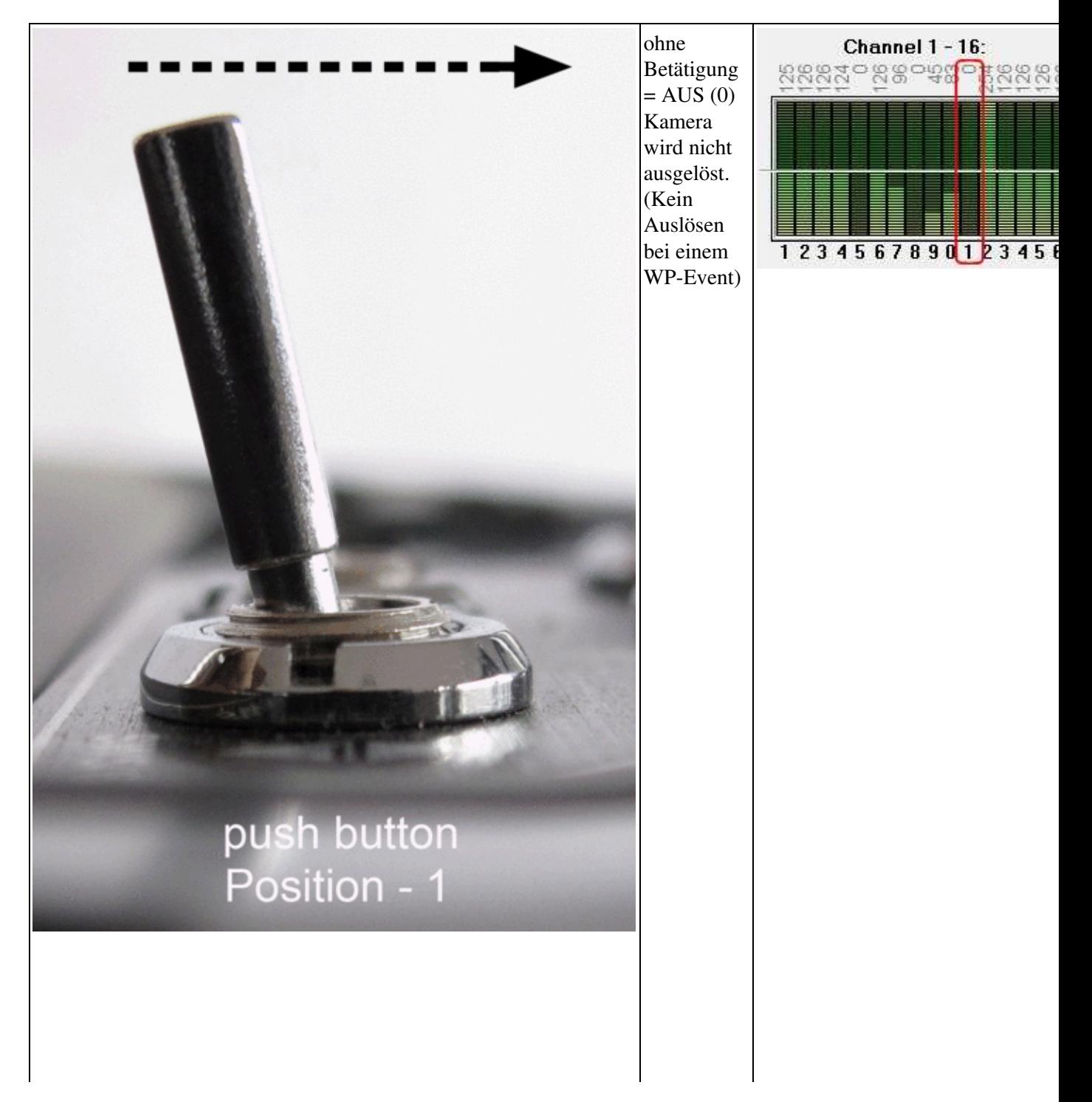

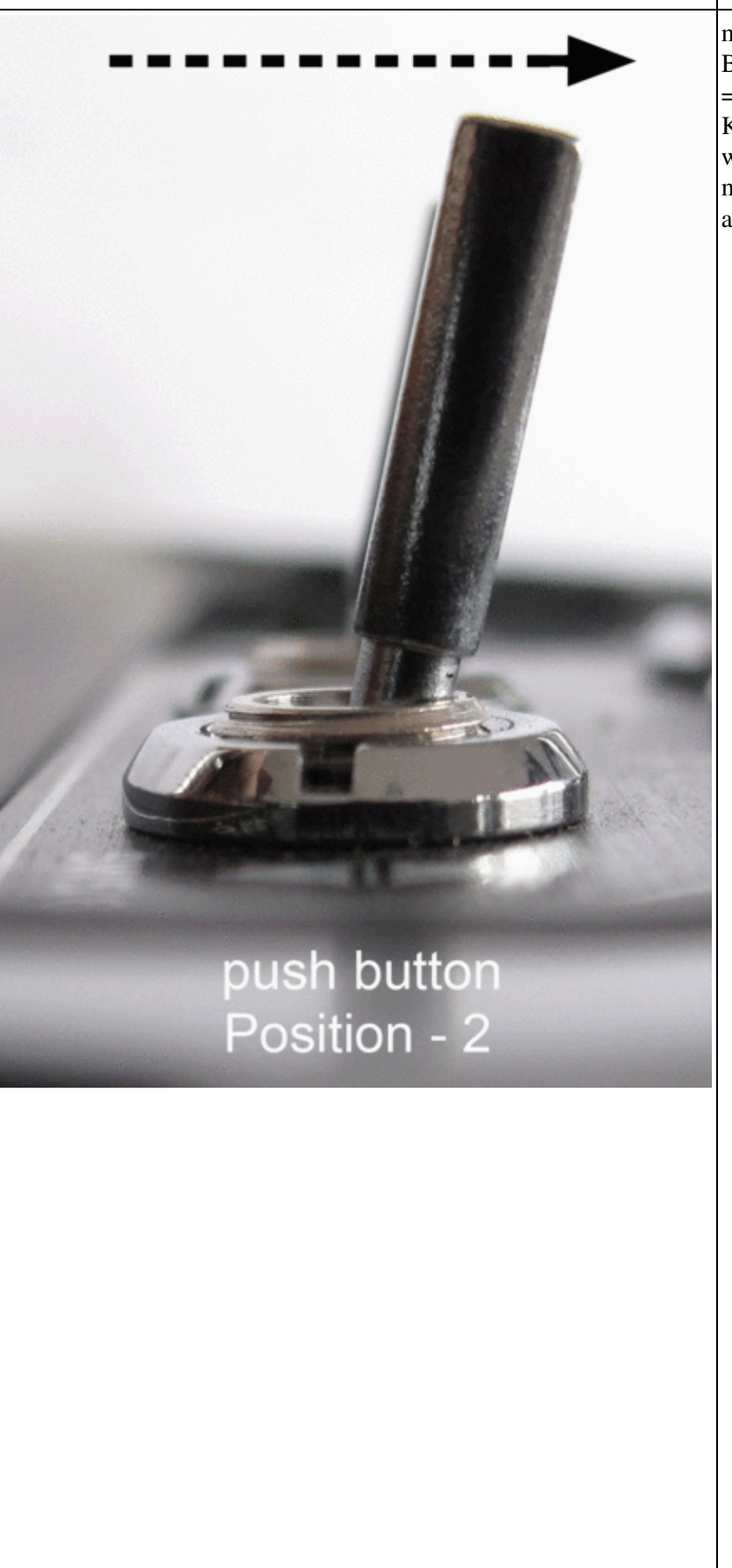

mit Betätigung  $= AN \ (254)$ Kamera wird manuell ausgelöst

![](_page_4_Figure_4.jpeg)

Um die Automatik für den Wegpunkteflug nutzen zu können, muss der genutzte Kanal für diesen Taster am Sender neu eingestellt werden. Bei einem Graupner HoTT Sender geschieht dies unter dem Menüpunkt *Servoeinstellungen*:

(hier im Beispiel wird der Kanal 11 mit dem Taster zur Auslösung der Kamera genutzt)

# Modelle ausbl. Grundeinst. Mod. Modelltyp Knüppeleinstell. Gebereinstell.

## **1. Im Sendermenü in die** *Servoeinstellungen* **wechseln:**

**2. Den Servoweg des genutzen Kanal auf der Minusseite von 104% ... auf 0% einstellen:**

![](_page_5_Figure_7.jpeg)

 $\mathbf{L}$ 

**3. Nun ist die Automatik dauerhaft "aktiv".**

![](_page_6_Picture_3.jpeg)

ohne Betätigung = Automatik (126) Kamera wird nicht ausgelöst. (Automatisches Auslösen bei einem WP-Event)

![](_page_6_Figure_5.jpeg)

![](_page_7_Picture_2.jpeg)

## **Info**

 $\mathbf{r}$ 

Die Automatik kann immer eingestellt bleiben. Beim normalen Flug wird die Kamera nur ausgelöst, wenn der Taster betätigt wird. Beim Wegpunkteflug wird die Kamera durch die Automatik dann automatisch ausgelöst.

## <span id="page-8-0"></span>**2.2 3-fach Schalter für Fotoauslösung**

Wird ein 3-fach Schalter für die Auslösung der Kamera genutzt, kann man manuell zwischen AUS/Automatik/Trigger umschalten:

(hier im Beispiel wird der Kanal 11 mit dem 3-fach Schalter zur Auslösung der Kamera genutzt)

![](_page_8_Picture_7.jpeg)

![](_page_8_Figure_8.jpeg)

WaypointAutomatic 11/27/24 20:09:01

![](_page_9_Picture_2.jpeg)

![](_page_10_Picture_2.jpeg)

 $\begin{array}{c} \begin{array}{c} \begin{array}{c} \begin{array}{c} \end{array} \\ \end{array} \end{array} \end{array} \end{array}$ 

 $\overline{1}$ 

 $\overline{1}$ 

# <span id="page-12-0"></span>**3 Bitmaske (Schaltmuster)**

Im [KopterTool](https://wiki.mikrokopter.de/KopterTool) wird in den Einstellungen unter dem Reiter *Ausgänge* folgendes eingestellt:

![](_page_12_Picture_92.jpeg)

#### **Bitmaske - Erklärung**

Mit den 8 Kastchen der Bitmaske bestimmt man die Ein-/Aus-Schaltreihenfolge des Schaltausganges. Wie lange ein Kästchen jeweils den Ausgang1 ein- bzw. ausschaltet wird durch die Zahl beim *WP-Event* bestimmt.

#### **Mit Wegpunkt-Event verknüpfen (Combine with WP-Event=**

Wenn die Option "Combine with WP-Event" an ist, wird der Kanal nicht als analoger Sollwert für das Blinken ausgewertet, sonders als 3-fach Schalter:

- Ein: Ausgang dauerhaft ein (ohne blinken)
- Aus: Ausgang dauerhaft aus (ohne blinken)
- Mitte: Geschwindigkeit des Blinkmusters wird vom Wert des Waypoint Event vorgegeben. 10 = Schnell  $50 =$ langsam usw.

#### **Beispiel:**

Beim *WP-Event* wird z.B. die Zahl 100 eingetragen (100 x 10ms = 1 Sekunde). Jedes Kästchen wird nun einzeln für diese Zeit (1 Sekunde) angesteuert. Sind wie im Bild oben die ersten 5 Kästchen "AN" und die letzten 3 Kästchen "AUS" schaltet der Ausgang1 also wie folgt:

1Sek "AN" - 1Sek "AN" - 1Sek "AN" - 1Sek "AN" - 1Sek "AN" - 1Sek "AUS" - 1Sek "AUS" - 1Sek "AUS"

Der Schaltausgang1 wäre also 5 Sekunden "AN" und 3 Sekunden "AUS".

#### **Dabei ist zu beachten:**

Die Bitmaske wird immer komplett abgearbeitet! Ist die *Wartezeit* eines Wegpunktes nach Ablauf der Bitmaske noch nicht verstrichen, fängt die Abarbeitung der Bitmaske wieder von vorne an.

## **TIPP**

Damit der Kopter nach Ablauf der *Wartezeit* nicht während des Weiterfluges weiter den Schaltausgang auslöst,

empfielt es sich unter *WP-Event* eine möglichst kleine Zahl einzutragen (z.B. 6-10).

(Siehe weiter unten unter [Schaltbeispiele](https://wiki.mikrokopter.de/WaypointAutomatic#Schaltbeispiele))

# <span id="page-14-0"></span>**4 Waypoint Event**

Jeder angelegte Wegpunkt im MikroKopterTool-OSD besitzt ein Feld **"WP-Event"** (Wegpunkt-Event). Bei einem Wegpunkteflug, kann hierüber bei erreichen des jeweiligen Wegpunktes z.B. eine Kamera automatisch ausgelöst werden.

Erreicht der Kopter einen Wegpunkt, bleibt er dort für die unter "Zeit" eingetragene Wartezeit stehen. Während dieser Wartezeit wird der unter WP-Event eingetragene Wert an die **FlightCtrl** gesendet.

![](_page_14_Picture_37.jpeg)

Die Funktionen und die Einstellungen der Wegpunkte sind hier beschrieben: [MikroKopterTool-OSD](https://wiki.mikrokopter.de/MikroKopterTool-OSD)

## <span id="page-15-0"></span>**5 Schaltbeispiele**

Nehmen wir ein paar WP-Event Werte die für Wegpunkte vergeben wurden und schauen uns die Funktion des Schaltausganges anhand von ein paar Beispielen an. Wie würde der Ausgang bei diesen Werten Schalten?

**Radius WP-Event Steigrate Höhe** Zeit **Richtung** h 10  $10$ O. POI  $10$ 10 50 POI 10 10 100 POL  $10$  $10$ 200 POI 10  $10$  $\bf{0}$ POL  $10$ 10  $\overline{\mathbf{0}}$ POI 10  $10$  $\overline{\mathbf{0}}$ POI  $10$ o POI 10

#### $WP\text{-}Event = 0$

Ist unter WP-Event eine "0" eingetragen, ist die Funktion ausgeschaltet. Der Schaltausgang wird also nicht angesteuert und die Kamera löst nicht aus.

#### **WP-Event = 50**

Wird unter WP-Event eine "50" eingetragen, ist die Zeit pro Kästchen 0,5 Sekunden (50x10ms = 500ms = 0,5sek).

#### **WP-Event = 100**

Wird unter WP-Event eine "100" eingetragen, ist die Zeit pro Kästchen 1 Sekunden (100x10ms = 1000ms = 1sek).

#### **WP-Event = 200**

Wird unter WP-Event eine "200" eingetragen, ist die Zeit pro Kästchen 2 Sekunden (200x10ms = 2000ms = 2sek).

Hier einige Beispiele, wie man die Kästchen schalten könnte (natürlich sind auch andere Muster möglich):

![](_page_15_Picture_272.jpeg)

![](_page_16_Picture_506.jpeg)

![](_page_16_Picture_507.jpeg)

![](_page_16_Picture_508.jpeg)

 $\begin{array}{c|c|c|c|c} \hline \multicolumn{3}{c|}{\textbf{1}} & \multicolumn{3}{c|}{\textbf{2}} \\ \hline \multicolumn{3}{c|}{\textbf{2}} & \multicolumn{3}{c|}{\textbf{3}} \\ \hline \multicolumn{3}{c|}{\textbf{3}} & \multicolumn{3}{c|}{\textbf{4}} \\ \hline \multicolumn{3}{c|}{\textbf{4}} & \multicolumn{3}{c|}{\textbf{5}} \\ \hline \multicolumn{3}{c|}{\textbf{5}} & \multicolumn{3}{c|}{\textbf{6}} \\ \hline \multicolumn{3}{c|}{\textbf{6}} &$ 

![](_page_17_Picture_440.jpeg)

 $\mathbb{R}^n$  and  $\mathbb{R}^n$ 

![](_page_17_Picture_441.jpeg)

## **Ausnahme**

Wird als WP-Event ein Wert von 250 eingetragen, ist der Schaltausgang während der Wartezeit (Zeit) am Wegpunkt dauerhaft ein- / oder ausgeschaltet.

![](_page_17_Picture_442.jpeg)

![](_page_18_Picture_100.jpeg)

![](_page_18_Picture_101.jpeg)

## <span id="page-19-0"></span>**6 Testen und simulieren**

[Hier](https://wiki.mikrokopter.de/en/WpEvent) weitere Dokumentation und ein Test-Feature in der aktuellen Firmware-Version